## **Bulk Photo Upload**

## How to access: *Data Management > Bulk Photo Upload*

You can upload student contact images in bulk using the Bulk Image Importer.

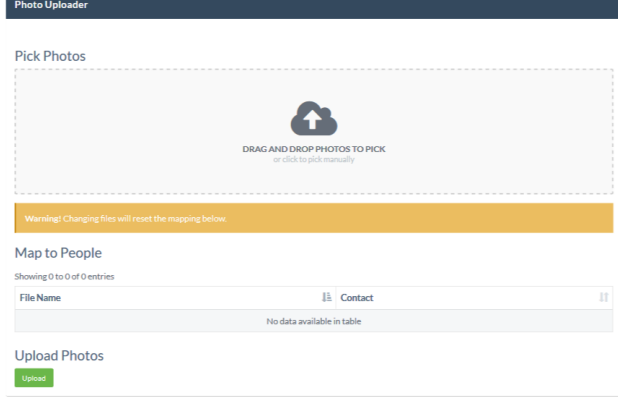

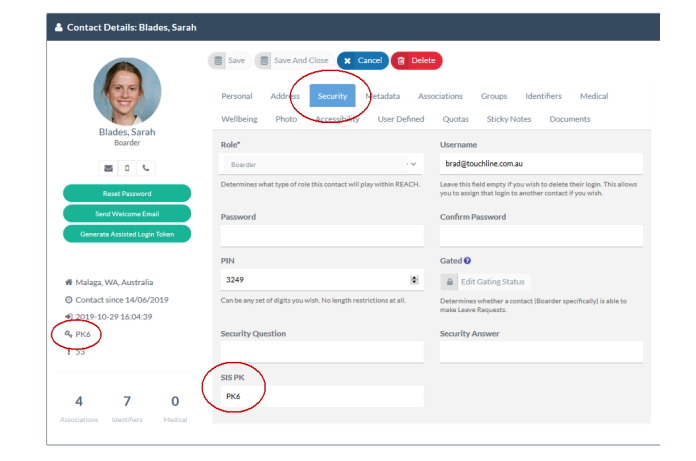

## **! ESSENTIAL ! File Name**

Your image file must be named with your student's unique contact ID (stored in REACH in the SIS PK field)

- Drag and drop single or multiple images to the photo upload panel
- You cannot load Zip files. You need to load the image files
- The Photo Uploader will provide a lit of images that will be allocated to students
- Ideal image size is a square image 300px x 300px

## **'! Important '!**

Check your image file size - large image files may be rejected. Large image files will reduce the performance of your portal and cause slow operation.